# **Uživatelská příručka**

# **iGET C210**

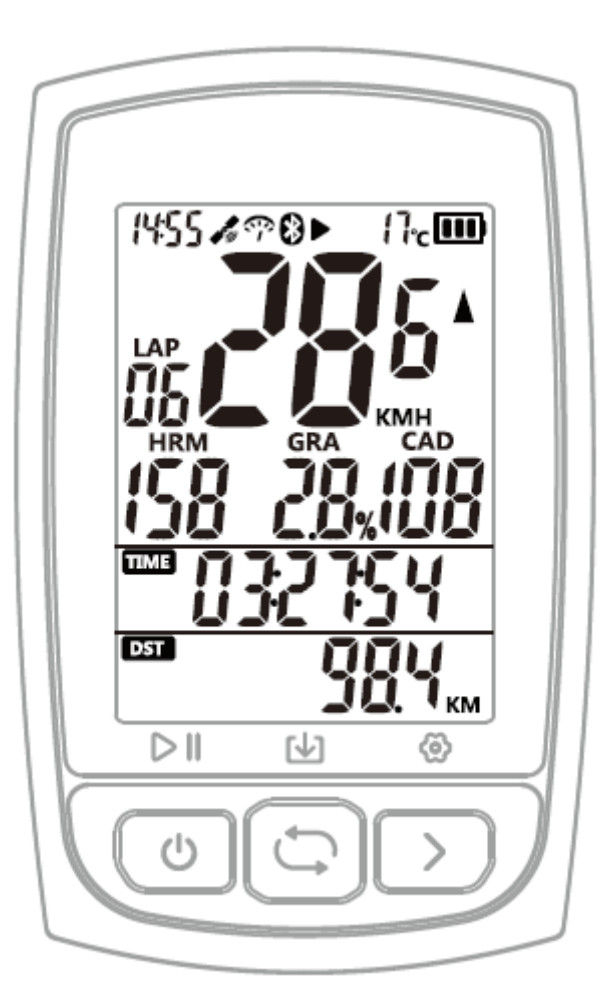

**www.iget.eu**

# **1. TLAČÍTKA**

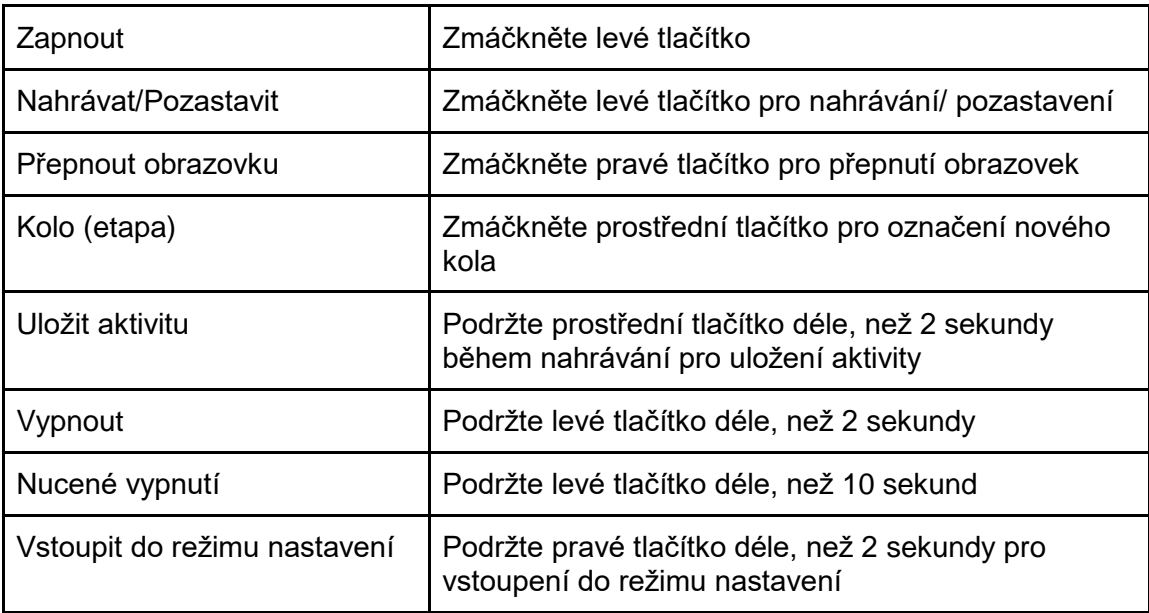

# **2. STAVOVÉ IKONY**

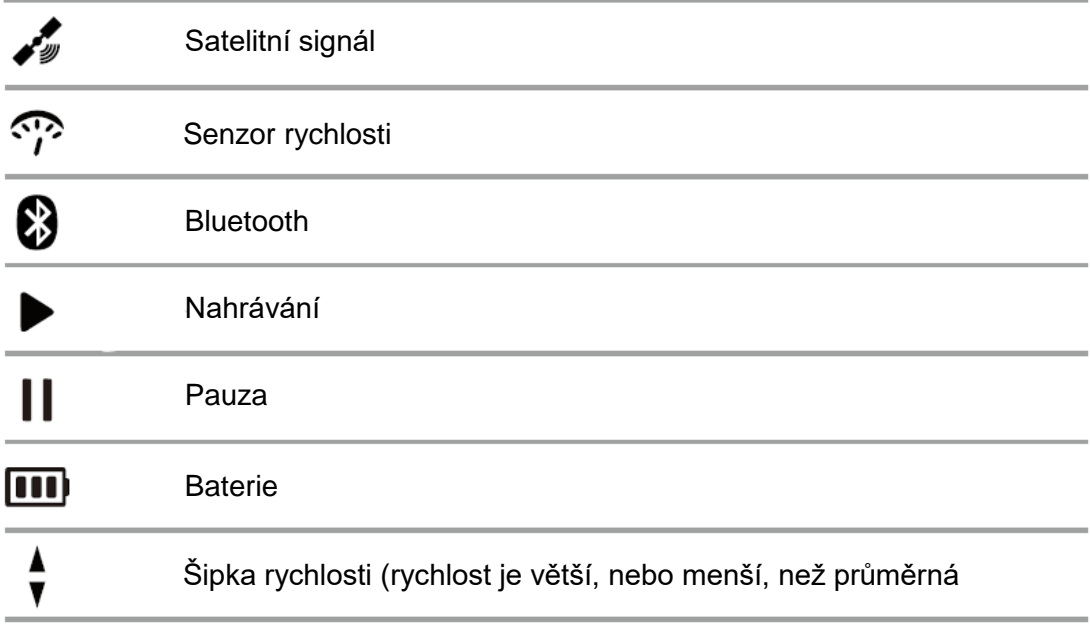

#### **3. ZOBRAZENÍ**

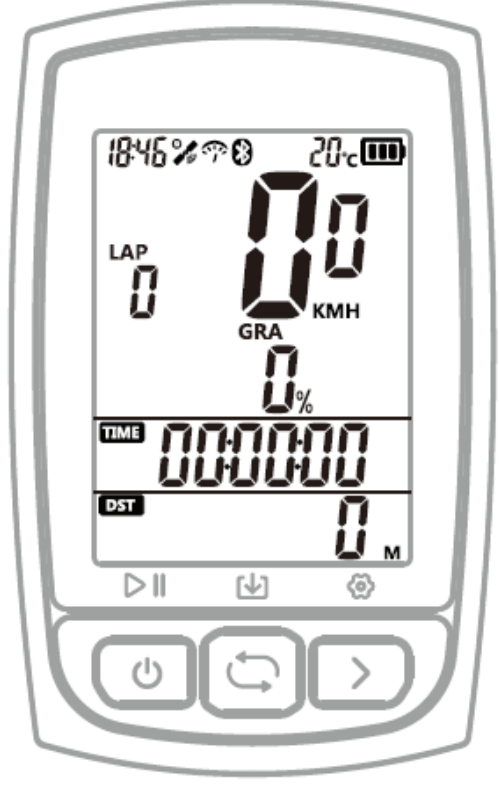

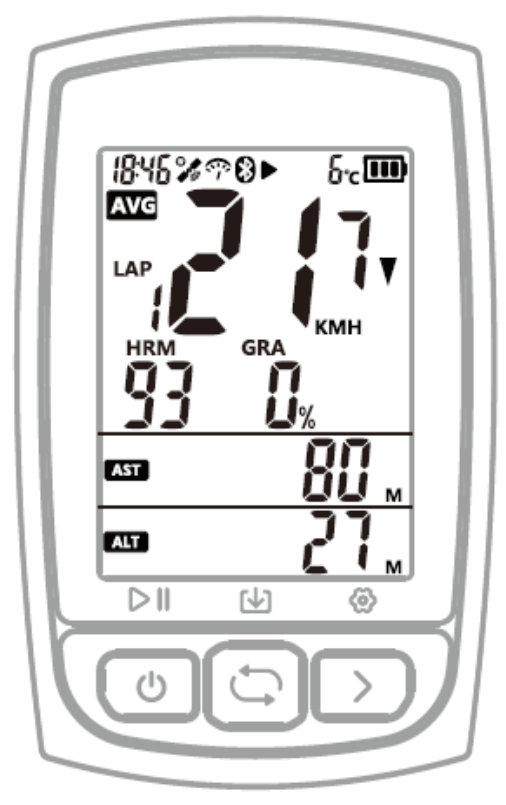

Strana 1

Strana 2

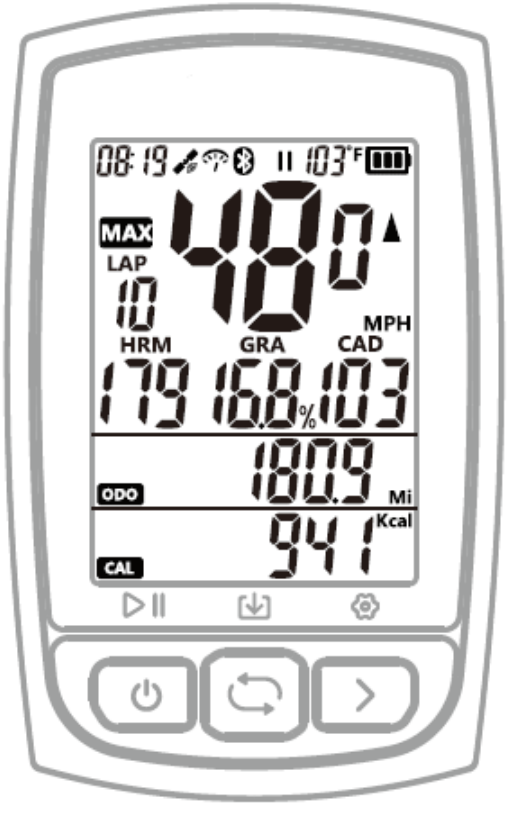

Strana 3

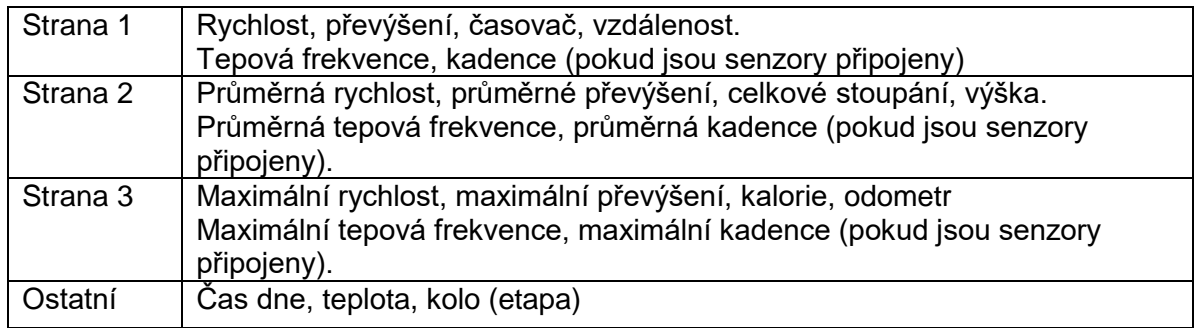

# **4. INSTALACE DRŽÁKU NA KOLO**

Použijte přiložené gumičky k připevnění držáku na řídítka.

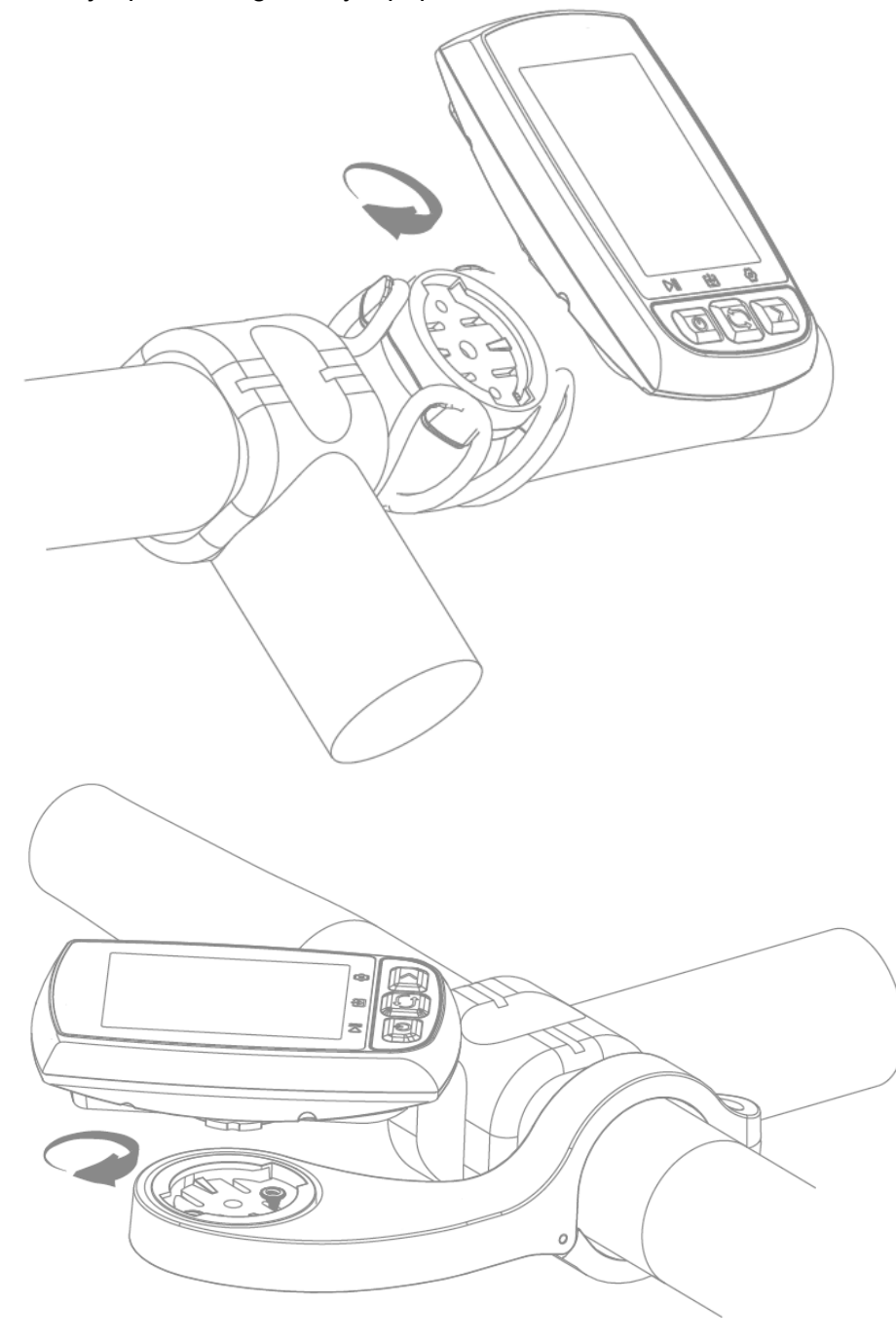

#### **5. SPÁROVÁNÍ S CHYTRÝM TELEFONEM (POLOŽKA NASTAVENÍ MÓD E1)**

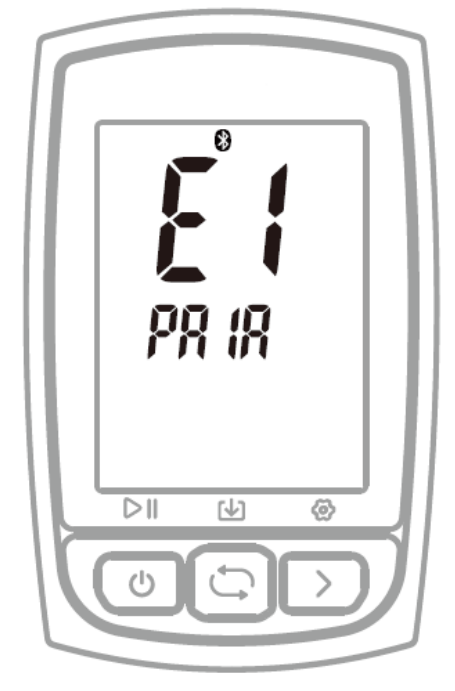

#### **Postup:**

- 1) Podržte pravé tlačítko déle, než 2s pro vstup do režimu nastavení.
- 2) Zmáčkněte pravé tlačítko pro výběr mezi módy E1 až E5.
- 3) Zmáčkněte levé tlačítko pro vstup do módu E1 když E1 bliká.
- 4) Zmáčkněte pravé tlačítko pro připojení telefon, zařízení se restartuje.
- 5) Blikající ikona Bluetooth znamená, že zařízení **C210** vyhledává.
- 6) Stáhněte si aplikaci **GPS Bike**.
- 7) Zapněte Bluetooth telefonu a otevřete aplikaci **GPS Bike**.
- 8) Otevřete menu Status, vyberte **+** a klepněte na nalezené zařízení "**C210**".
- 9) Ikona Bluetooth se na C210 rozsvítí, což znamená, že zařízení je spárované s chytrým telefonem.

#### **Poznámka:**

- Po úspěšném spárování se s telefonem se C210 a telefon automaticky připojí přes Bluetooth.
- V aplikaci GPS Bike můžete nastavit časové pásmo, velikost kola a metrické, nebo imperiální jednotky.
- Pokud není na C210 zobrazena ikona Bluetooth, znamená to, že jsou zařízení spárovaná, ale nejsou připojená.

**6. NASTAVENÍ ČASOVÉHO PÁSMA (POLOŽKA NASTAVENÍ MÓD E2)**

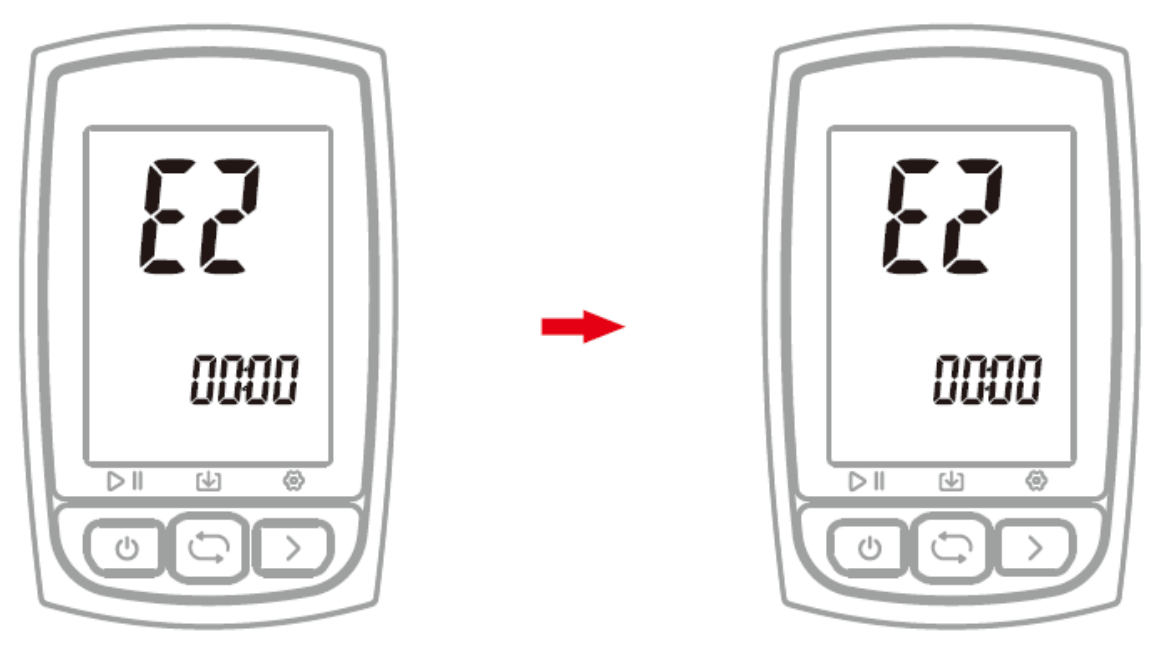

Defaultní časové pásmo: UTC/GMT+00:01 (Prosím nastavte Vaše lokální pásmo) Postup:

- 1) Podržte pravé tlačítko déle, než 2s pro vstup do režimu nastavení.
- 2) Zmáčkněte pravé tlačítko pro výběr mezi módy E1 až E5.
- 3) Zmáčkněte levé tlačítko pro vstup do módu E2 když E2 bliká.
- 4) Zmáčkněte levé tlačítko pro výběr mezi změnou hodin a minut, zmáčkněte pravé tlačítko pro nastavení hodnoty.
- 5) Podržte pravé tlačítko déle, než 2s pro uložení a opuštění.
	- a. Poznámka:
- 6) Nastavení se automaticky uloží, pokud nebyla během 10s provedena žádná akce

#### **7. VYHLEDÁNÍ A PŘIPOJENÍ SENZORŮ (POLOŽKA NASTAVENÍ MÓD E3)**

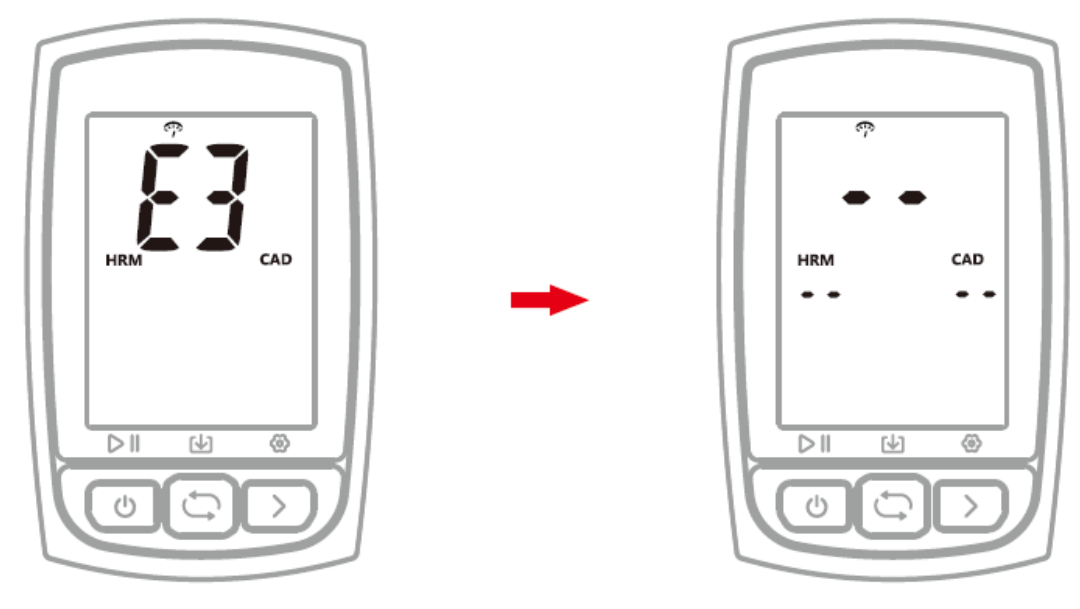

C210 může být použito se senzory ANT+ včetně senzoru srdečního tepu (ST), senzoru kadence (CAD), senzoru rychlosti (SPD), kombinace senzorů rychlosti (SPD) a senzoru kadence (CAD). Prosím vyhledejte senzory ANT+ při prvním použití senzoru ANT+.

Postup:

- 1) Probuďte senzor ANT+
- 2) Podržte pravé tlačítko déle, než 2s pro vstup do režimu nastavení.
- 3) Zmáčkněte pravé tlačítko pro výběr mezi módy E1 až E5.
- 4) Zmáčkněte levé tlačítko pro vstup do módu E3 když E3 bliká.
- 5) **C210** automaticky vyhledá senzory
- 6) Když je senzor připojen, rozsvítí se ikona
- 7) C210 opustí režim vyhledávání senzorů po 20s.

#### **Poznámka:**

- C210 se automaticky připojí k senzorům, které byly spárovány.
- po výměně baterie je potřeba senzory znovu vyhledat a spárovat.

#### **8. NASTAVENÍ VELIKOSTI A OBVODU KOLA (POLOŽKA NASTAVENÍ MÓD E4)**

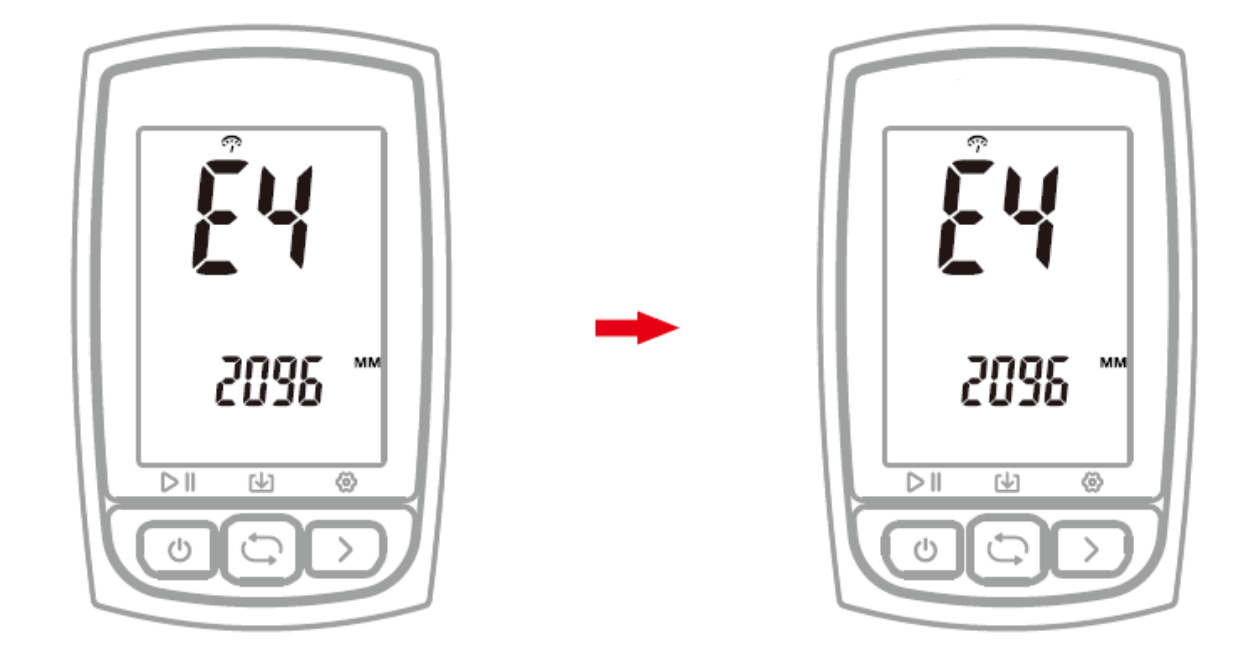

Prosím nastavte obvod kola, pokud používáte senzor rychlosti (SPD) Výchozí nastavení obvodu kola: 2096 mm Postup:

- 1) Podržte pravé tlačítko déle, než 2s pro vstup do režimu nastavení.
- 2) Zmáčkněte pravé tlačítko pro výběr mezi módy E1 až E5.
- 3) Zmáčkněte levé tlačítko pro vstup do módu E4 když E4 bliká.
- 4) Zmáčkněte levé tlačítko pro změnu numerických číslic, zmáčkněte pravé tlačítko pro změnu numerické hodnoty
- 5) Podržte pravé tlačítko déle, než 2s pro uložení a opuštění.

#### **Poznámka:**

- jednotka obvodu kola je v mm
- Nastavení se automaticky uloží, pokud nebyla během 10s provedena žádná akce

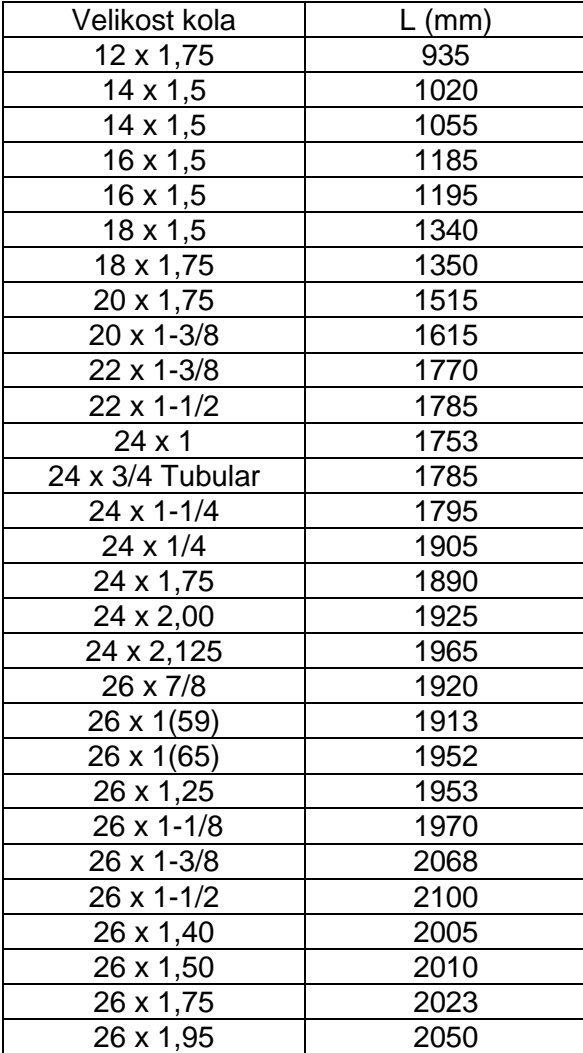

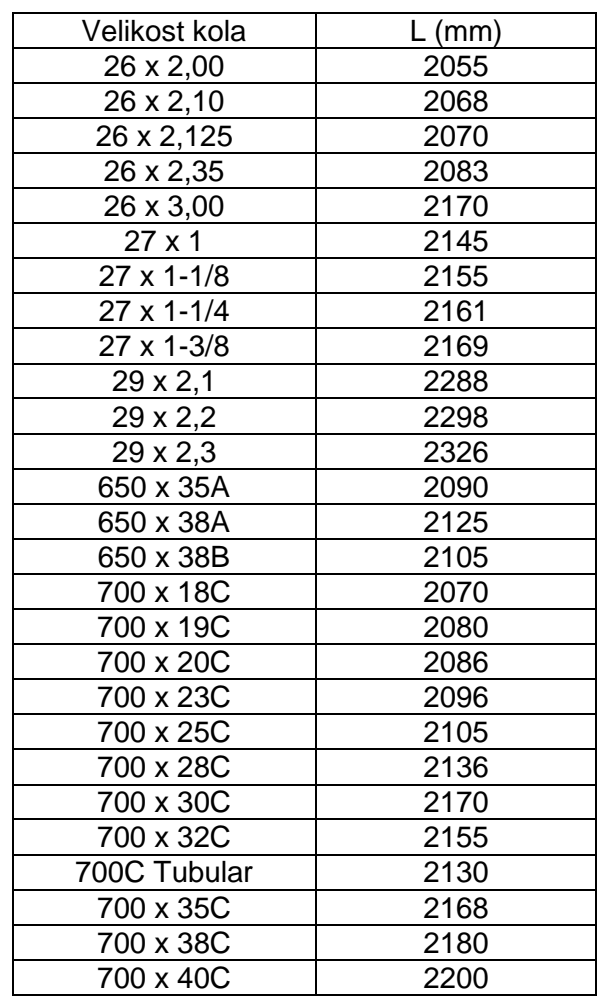

### **Časté velikosti kola a jejich obvody**

#### **9. NASTAVENÍ METRICKÝCH A IMPERIÁLNÍCH JEDNOTEK (POLOŽKA NASTAVENÍ MÓD E5)**

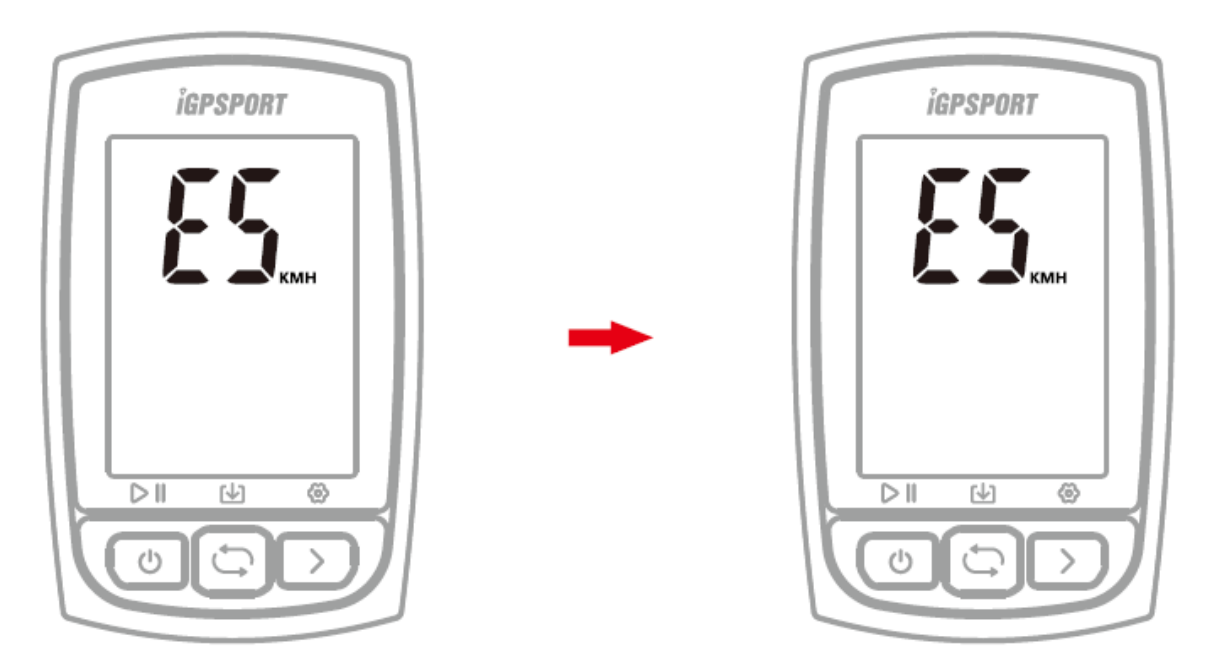

Výchozí nastavení: metrické (kilometry) Postup:

- 1) Podržte pravé tlačítko déle, než 2s pro vstup do režimu nastavení.
- 2) Zmáčkněte pravé tlačítko pro výběr mezi módy E1 až E5.
- 3) Zmáčkněte levé tlačítko pro vstup do módu E5 když E5 bliká.
- 4) Zmáčkněte pravé tlačítko pro změnu mezi metrickými (kilometr) a imperiálními (míle) jednotkami.
- 5) Podržte pravé tlačítko déle, než 2s pro uložení a opuštění.

a. Poznámka:

6) Nastavení se automaticky uloží, pokud nebyla během 10s provedena žádná akce´

#### **10. ZÍSKÁNÍ SATELITNÍHO SIGNÁLU A NASTAVENÍ ČASU**

Prosím ujistěte se, že C210 je venku na otevřeném prostranství a bez překážek výhledu na oblohu. Během hledání satelitů zůstaňte nehybný. Čas a datum se nastaví automaticky po získání signálu satelitů.

#### **11. CHYTRÉ PODSVÍCENÍ**

C210 automaticky vypočítá čas východu a západu slunce na základě Vaší polohy GPS

Podsvícení se automaticky zapne před západem slunce a automaticky se vypne se po východu slunce

Když je podsvícení vypnuté, zmáčkněte jakékoliv tlačítko pro zapnutí podsvícení na 15 sekund

#### **12. BATERIE**

**Upozornění:** nepřibližujte C210 k ohni.

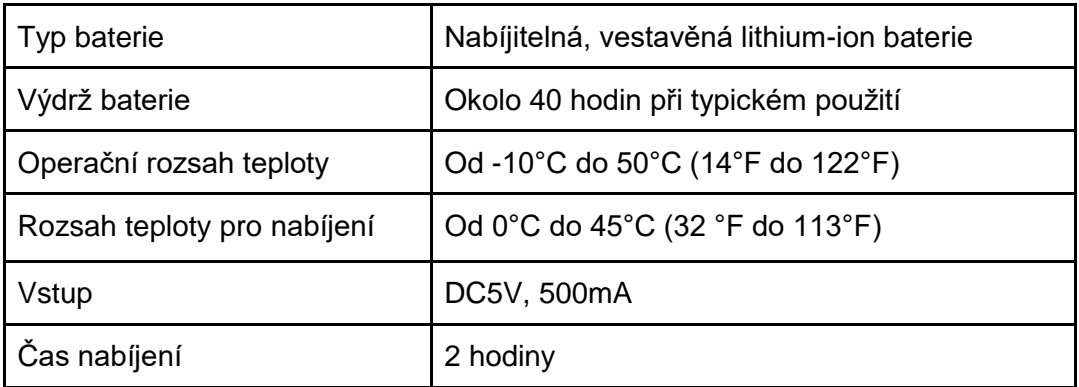

#### **Poznámka:**

- prosím použijte DC 5V adaptér pro nabíjení.
- při poklesu teploty se snižuje výdrž baterie.
- C210 umožňuje použití během nabíjení.
- Netahejte příliš za ucpávku portu USB, aby byla zachována vodotěsnost a prachotěsnost.

#### **13. RESET DO TOVÁRNÍHO NASTAVENÍ (FACTORY RESET)**

Postup:

- 1) Vypněte C210.
- 2) Připojte C210 k napájecímu adaptéru přes USB kabel
- 3) Podržte zároveň levé a pravé tlačítko déle, než 5 sekund, dokud se neobjeví nápis "FA".
- 4) odpojte od napájecího adaptéru Poznámka:
- Reset do továrního nastavení vymaže všechna data a Odometr (počítadlo celkové ujeté vzdálenosti), prosím zálohujte svá data před resetem.

#### **14. SPECIFIKACE**

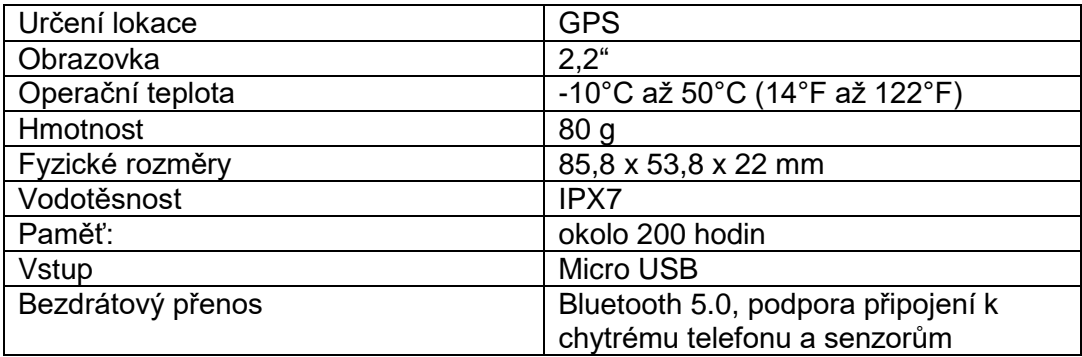

#### **15. OBSAH BALENÍ**

- $-C2101x$
- Micro USB kabel 1x
- Standardní držák na kolo 1x
- Uživatelská příručka 1x

#### **16. Technická podpora**

Kontaktujte nás na webu: helpdesk.intelek.cz, kde si založte požadavek, na který Vám odpoví školení technici.

**Výhradní dovozce/výrobce produktů iGET do EU:**

INTELEK spol. s r.o., Ericha Roučky 1291/4, 627 00 Brno - Černovice, CZ, http://www.iget.eu, SUPPORT: http://www.iget.eu/helpdesk, Copyright © 2021 INTELEK spol. s r.o. Všechna práva vyhrazena.